# **Synchronisation des marques et modèles entre PlanManager et Driver2**

# **Driver2 - Synchronisation des marques et modèles entre PlanManager et Driver2**

### **Introduction**

Les marques et les modèles doivent être synchronisés entre driver2 et PlanManager. Cela se fait normalement qu'une seule fois, dans la phase de démarrage,

mais lorsque de nouvelles marques ou modèles sont ajoutés à driver2 la synchronisation doit se faire de nouveau.

Si une marque n'est pas synchronisée, elle ne peut pas être utilisé pour créer un OR dans driver2.

#### **Synchroniser les marques**

Rendez-vous au menu **Maintenance - Véhicule - Marque.**

En haut a droite vous voyez un bouton "**Sync with Driver2**". Appuyez cidessus pour démarrer la synchronisation,

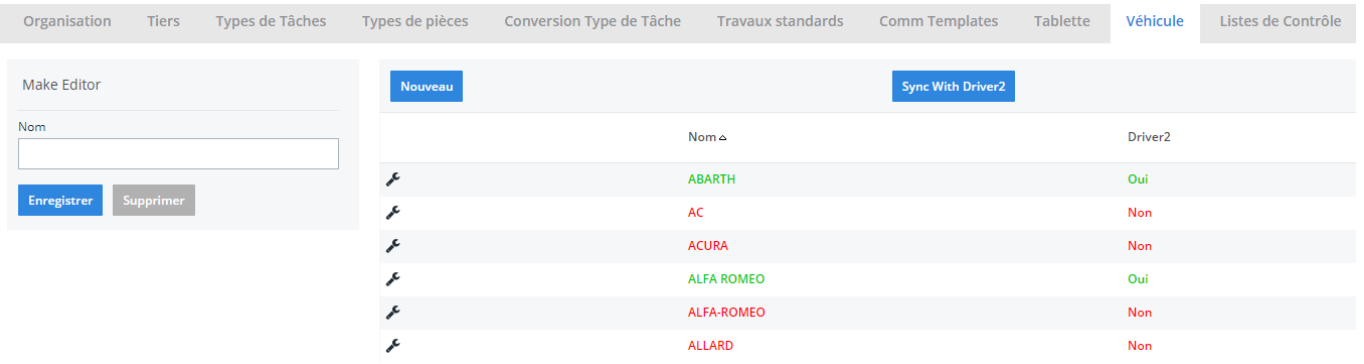

Toutes les marques qui sont connues dans Driver2 comme dans PlanManager seront affichées en vert.

Toutes les marques qui ne sont pas connues dans Driver 2 mais bien dans PlanManager seront en rouge.

En principe, vous ne pouvez pas avoir une seule marque en rouge. Si tel est le cas, ceci est, dans la plupart des cas, une faute de frappe du passé. Retirez les (mauvaises) marques en rouge si elles ne peuvent pas être synchronisés. Si les marques sont encore en cours d'utilisation, PlanManager proposera automatiquement de les remplacer par une autre marque.

### **Synchroniser les modèles**

#### **Rendez-vous au menu Maintenance - Véhicule - Modèle.**

En haut a droite vous voyez un bouton "**Sync with Driver2**". Appuyez cidessus pour démarrer la synchronisation,

Tous les modèles qui sont connus dans Driver2 comme dans PlanManager seront affichés en vert.

Tous les modèles qui ne sont pas connus dans Driver 2 mais bien dans PlanManager seront en rouge.

Tous les modèles en noir sont des modèles d'une marque en dehors du réseau Dieteren. En principe, ceux ci ne devront pas être envoyé vers Driver2.

Si vous avez des modèles en noir ou rouge, assurez-vous qu'il n'y ait pas de fautes de frappe aussi non vous pouvez rectifier celles-ci.

#### **Résumé**

**Rouge**= mauvais

 $Vert =$  bon

**Noir** = OK, a condition de ne pas les envoyer vers Driver2

Référence ID de l'article : #1297 Auteur : Matthias Van Woensel Dernière mise à jour : 2019-07-15 14:34